## **ADVANTECH Enabling an Intelligent Planet**

## **Advantech AE Technical Share Document**

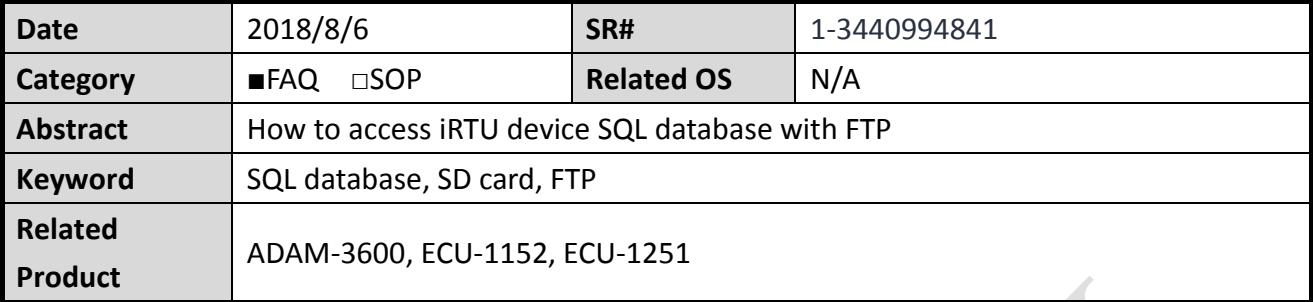

**Problem Description:** 

This document shows how to access iRTU device SQL database with FTP.

**Answer:**

iRTU device creates a SQL table for storing the tags values into SD card after setting up data logger.

If the customer wants to acquire the stored data in the SD card, he may use FTP software (ex. FileZilla). Fill in the IP of the iRTU device in FTP software. Username is "root" and there is no password.

Copy files from /media/mmcblk1p1/Data, which is the logged data.

The file **DB\_Data\_xxxxxxxx.db3** is stored in SQLite format, which needs additional browser (ex.<http://sqlitebrowser.org/> ) to view it.

(If the user removes the SD card and plug in the PC, he can read the file in the PC as well.)

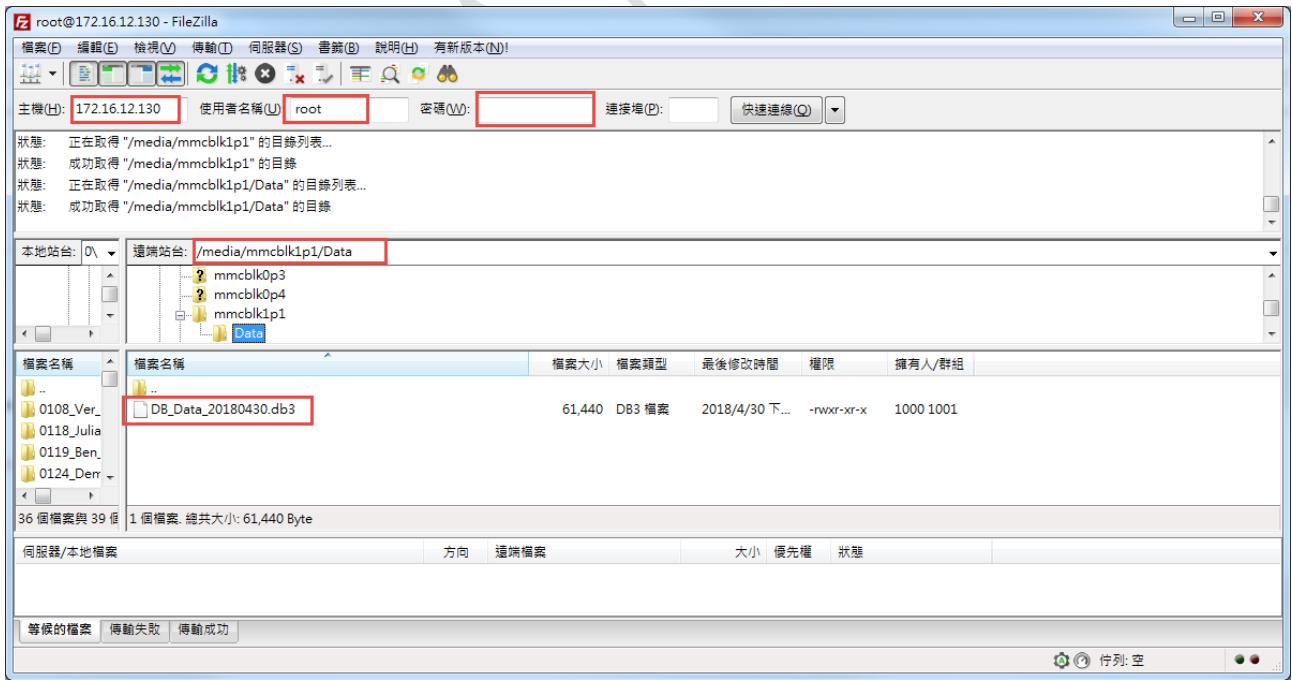

However, after EdgeLink version **2.2**, the SD card stored data in "**adb**" format, which is not resolved by ordinary software. If the user wants to view the stored data, in EdgeLink project, user needs enable "USB Disk Backup" function as well. When the USB disk is inserted on iRTU device, the stored history data is automatically backed up to the USB disk.

## **Enabling an Intelligent Planet ADVANTECH**

In EdgeLink version **2.2,** there is Remote Backup function for user to set up backup function to the specific FTP server periodically. The setup of Remote Backup function details please refer to EdgeLink online Help.